# Excel

#### Microsoft Excel

−\*/)だけでも作成できます。

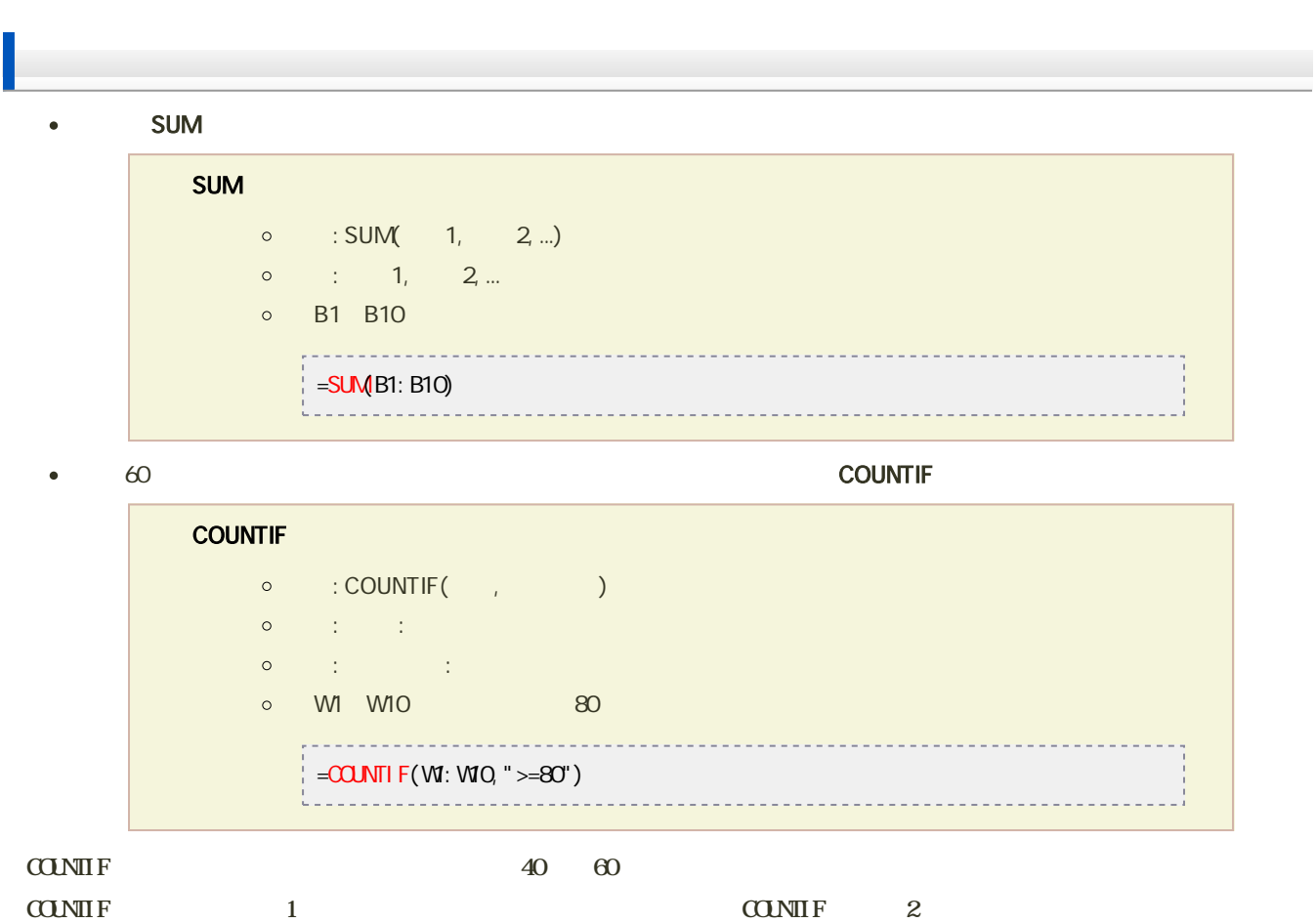

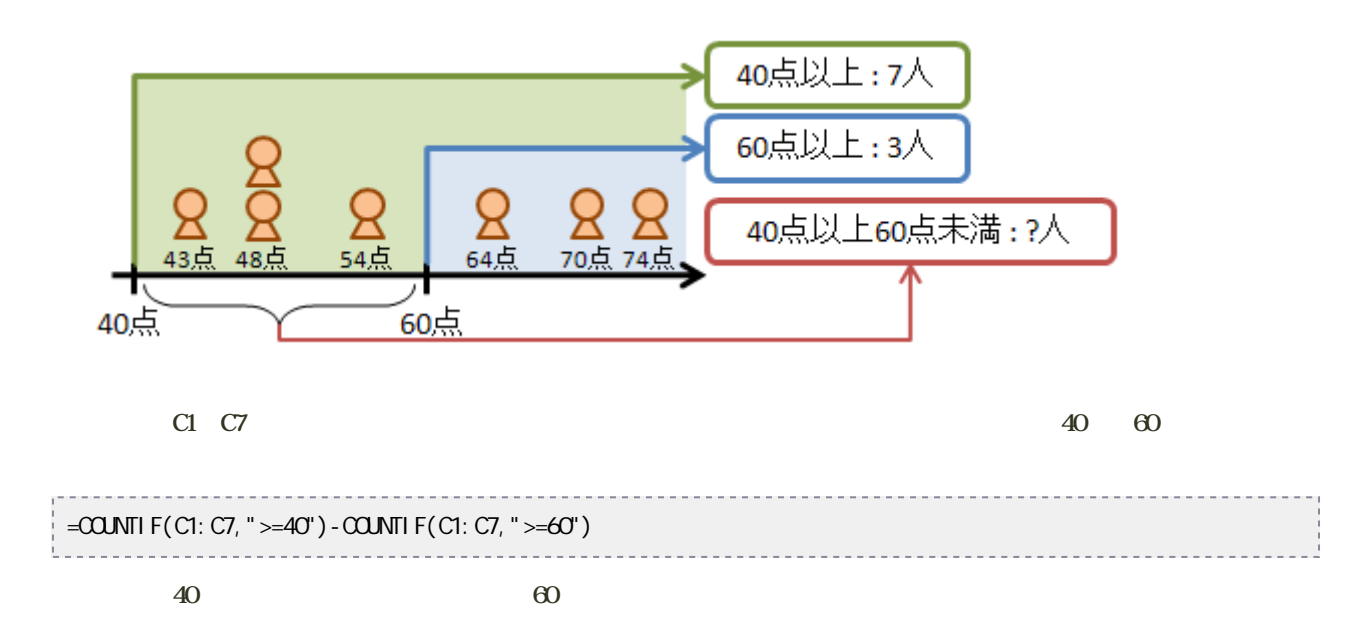

# Excel

## Microsoft Excel

#### Excel 2013

e Excel (1)

# 1. Ctrl 1. Ctrl 2. D2, D15

#### $\overline{c}$  $\mathbf{D}$ A  $B$ ②の度数分 -32)  $\mathbf{1}$ *<u>PARKELLE DI MANALLE</u>* 果積 階級 階級値 度数  $\bar{\mathbf{z}}$  $90 - 99$ 94  $\sqrt{2}$ 5  $\overline{\mathbf{3}}$  $10<sup>4</sup>$  $\overline{6}$  $100 - 109$  $\overline{4}$ 5 110~119 114  $16$ 5  $\overline{\mathbf{5}}$  $124$  $22$ 120~129 5  $\overline{6}$ 130~139  $134$ 5  $24$  $\overline{7}$  $144$  $140 - 149$ 30 5 8 150~159  $154$ 5 44  $\overline{9}$ 160~169 164 26 10 5  $174$  $15$ 170~179 5  $11$ 180~189 184  $11$  $12$ 5 190~199 194  $\overline{\mathbf{c}}$ 13  $204$  $\mathbf{1}$ 14 200~209  $210 - 219$  $214$  $\mathbf{1}$ 15 16

 $2\,$ 

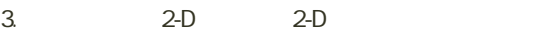

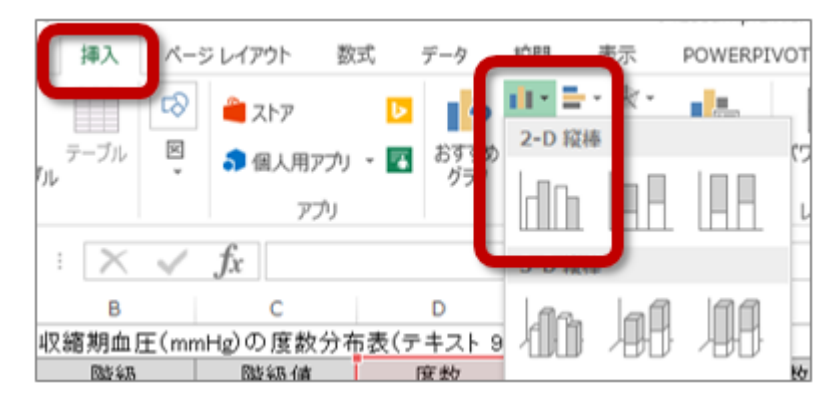

4.  $\blacksquare$ 

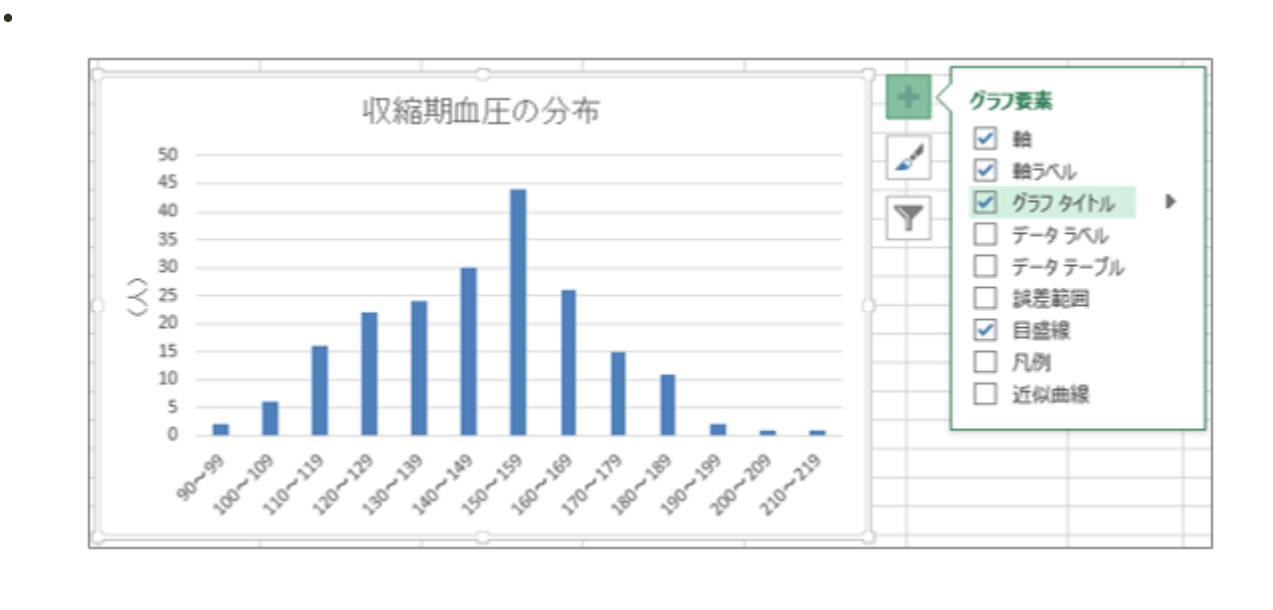

 $\bullet$ 

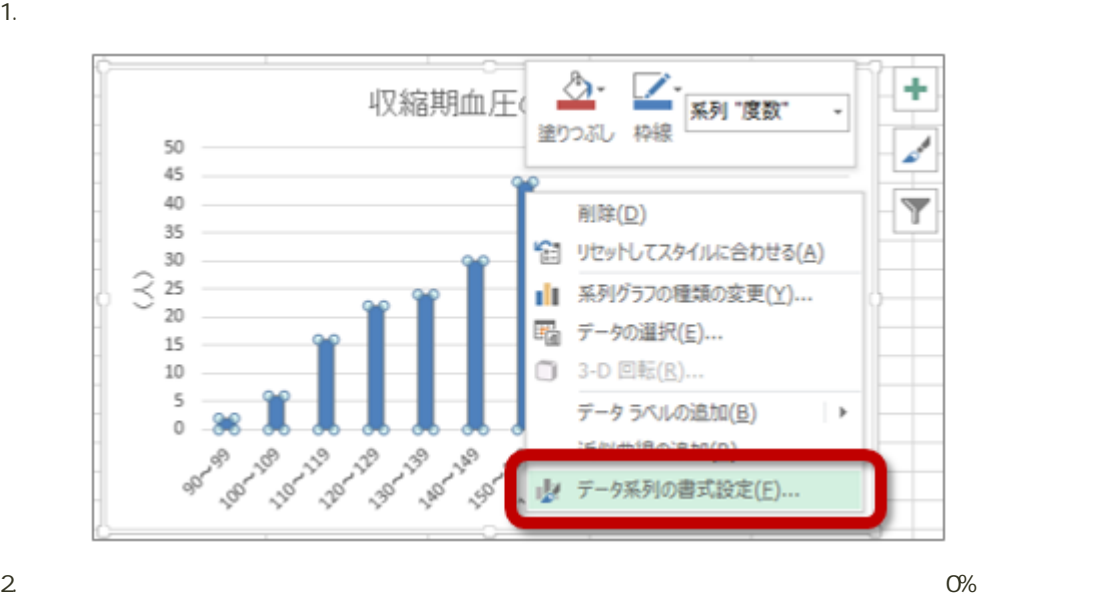

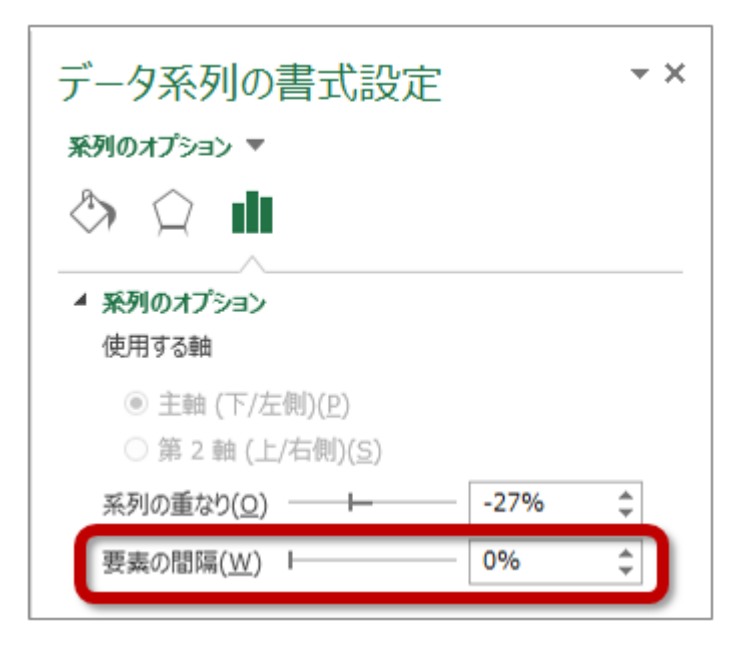

 $3.$ 

# Excel

#### Excel しょくしょうこく しゅうしゅうこく しゅうしゅうしゅぎ しゅうしゅうしゅうしゅうしゅぎ

- $\bullet$
- 

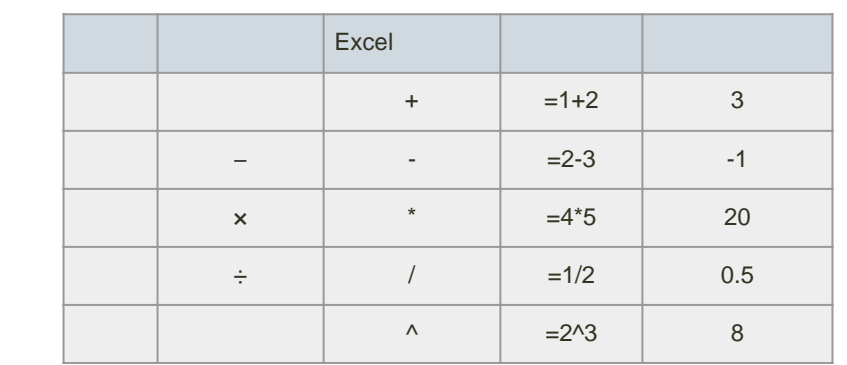

数式の入力例 --------------------------------------

 $\mathbf{E}$ MI(ボディマス語)

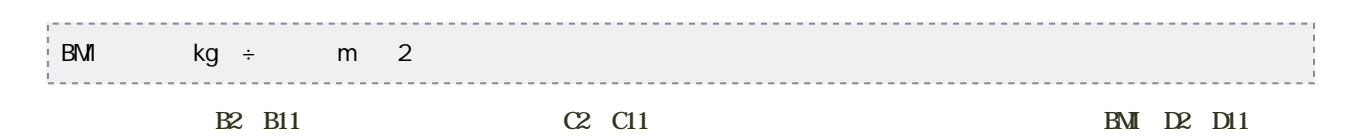

1. D<sub>2</sub>

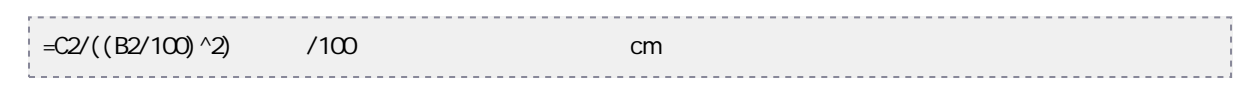

# 2. Enter

3. D2セルの計算結果を、D3〜D11セルへコピーする

```
平方根、n 乗根の計算
```
#### $\bullet$

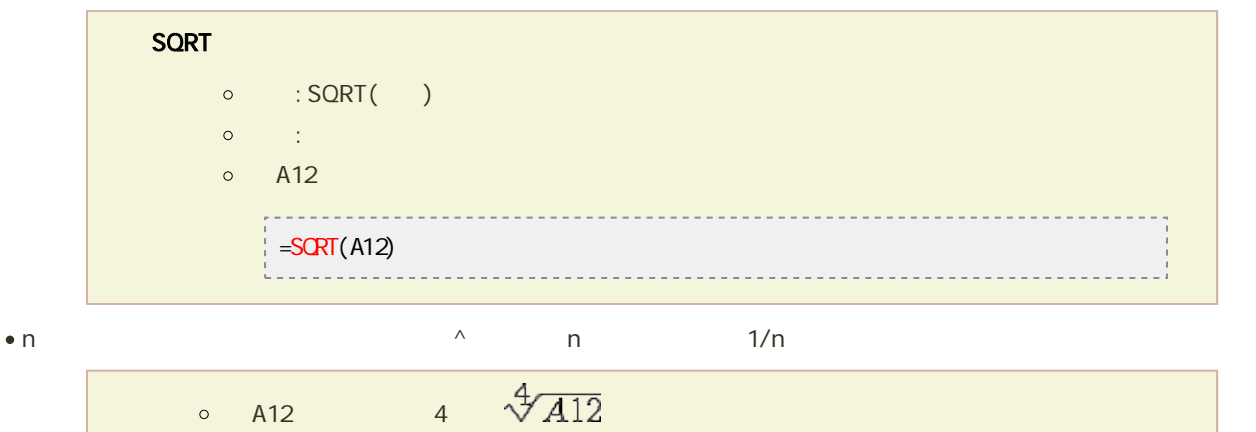

# AVERAGE

 $\bullet$ 

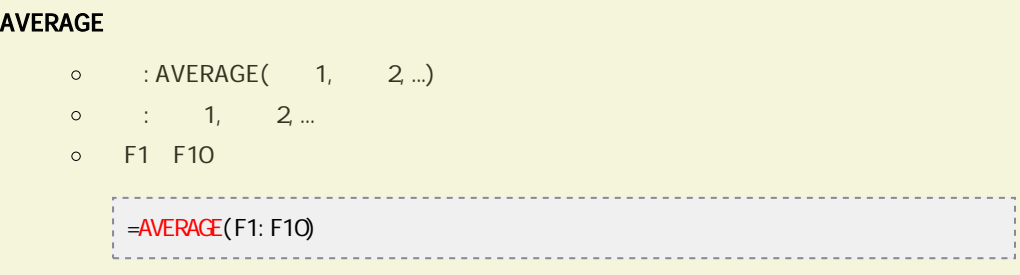

\_\_\_\_\_\_\_\_\_\_\_\_\_\_\_\_\_\_\_\_\_\_\_\_\_\_\_\_\_

----------------

<u>. . . . . . . . . . . . . . . . . . .</u>

#### -------------------------------------• MEDIAN

### MEDIAN

 $\circ$  : MEDIAN(  $1, 2, ...$ )

-----------------

- $\circ$  :  $1, 2, ...$
- 例:F1〜F10セルまでのセルの中央値を求める
	- $=NHDI$  AN(F1: F10)
		- <u>\_\_\_\_\_\_\_\_\_\_\_\_\_\_</u>\_\_\_\_

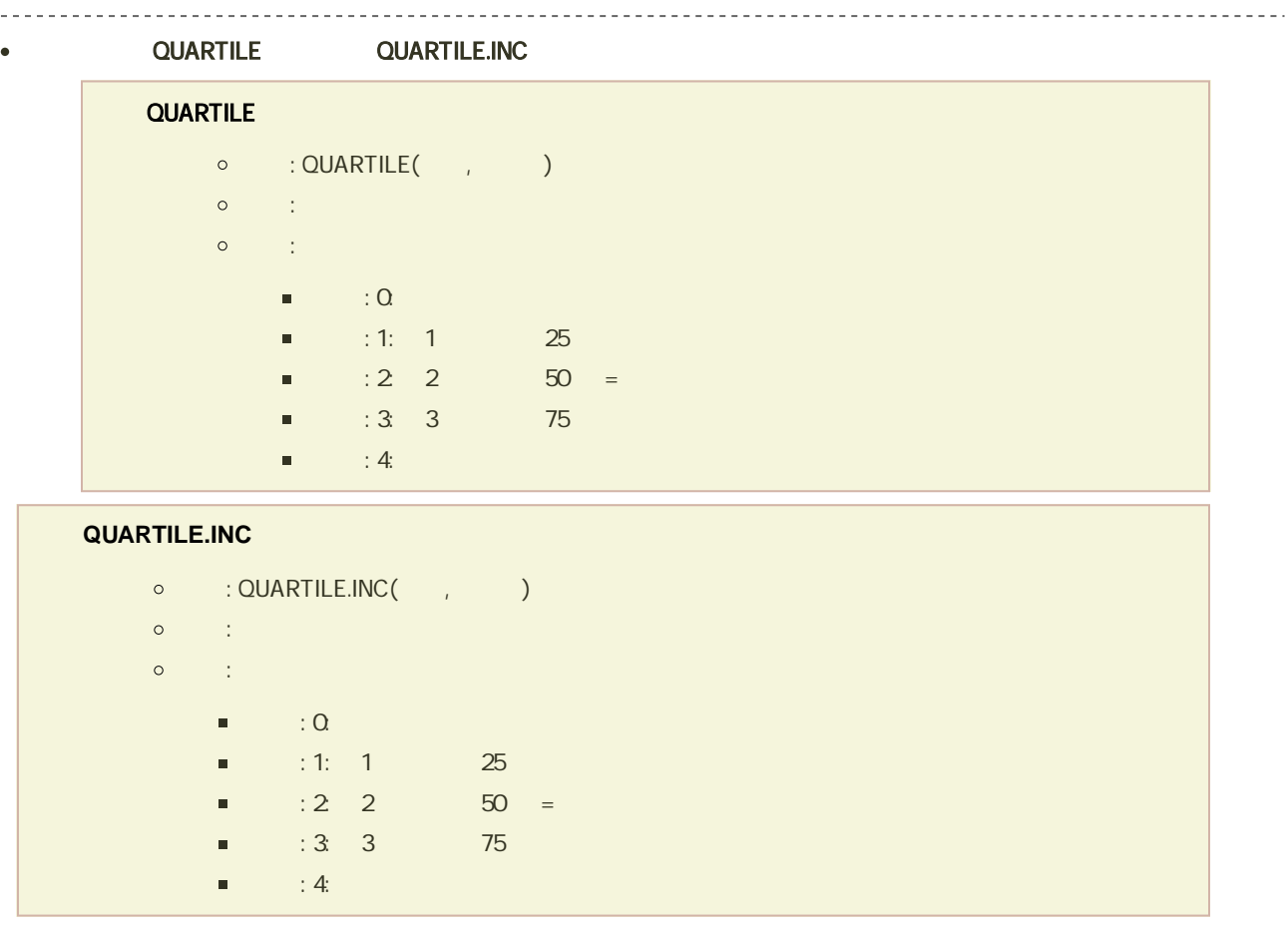

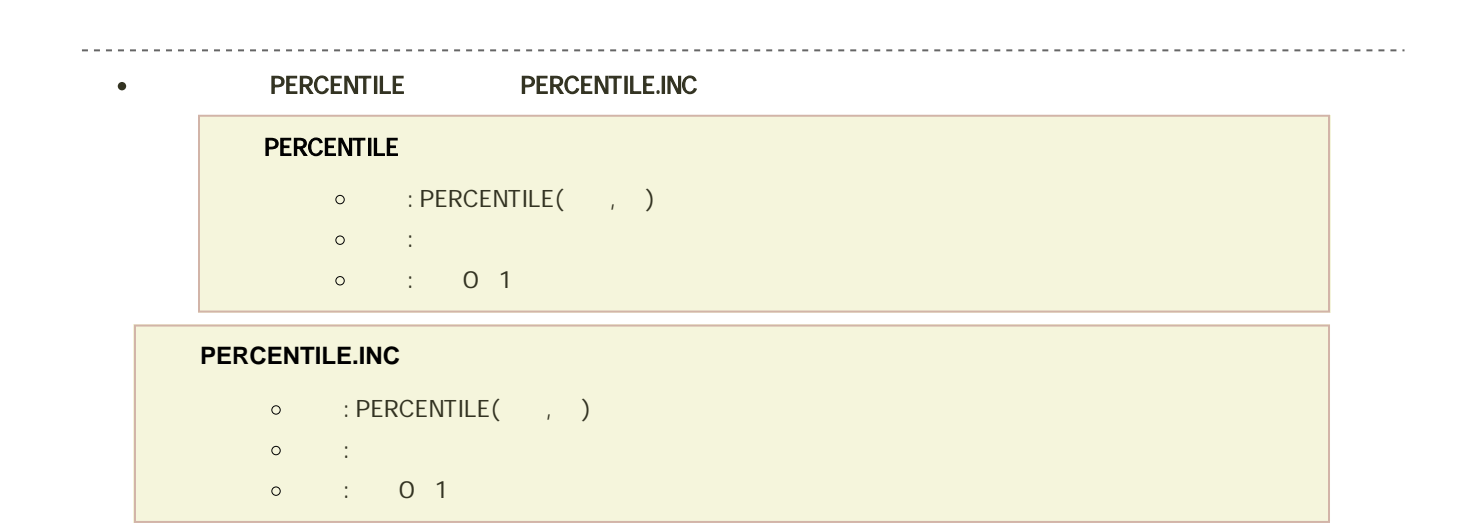

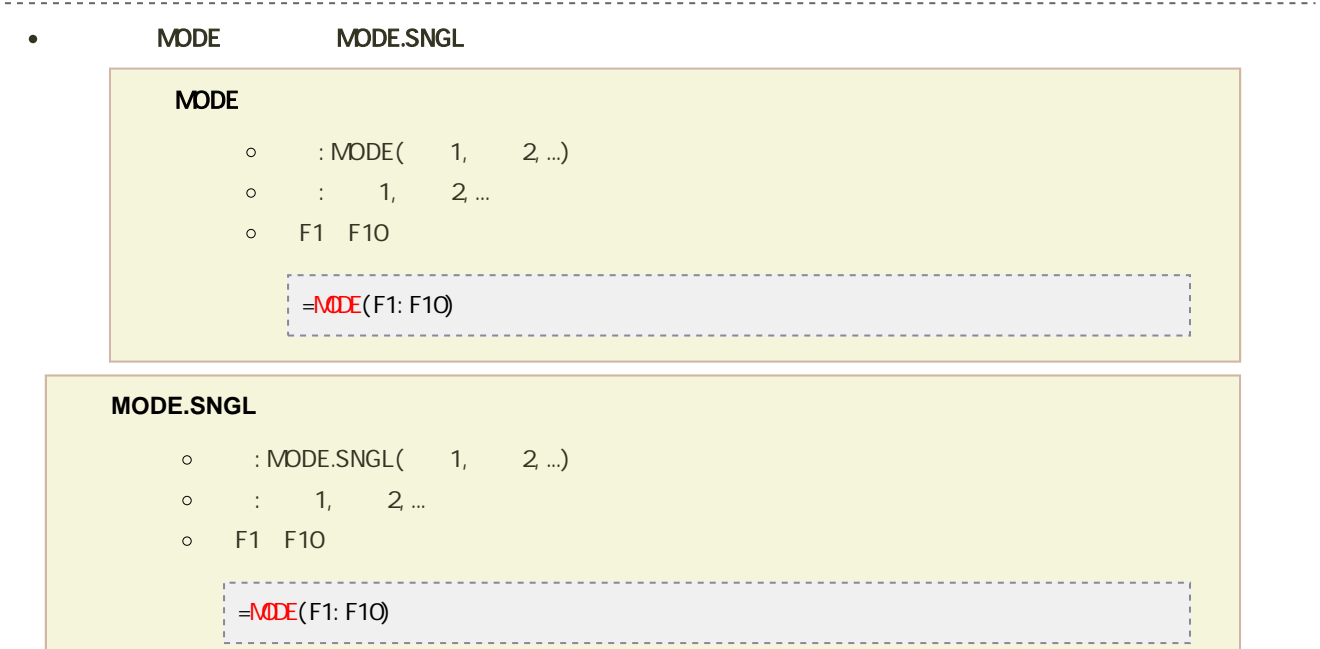

#### -----------------------------◆ VAR.P

標準偏差

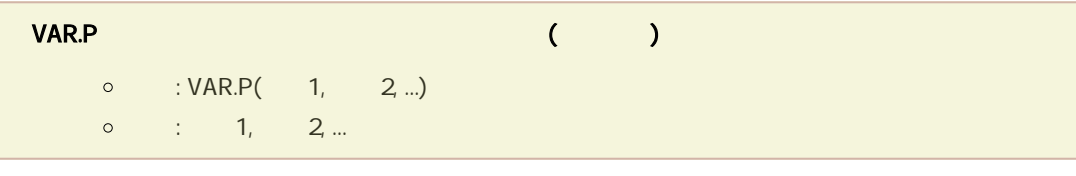

### $\bullet$  STDEV.P

## **STDEV.P**

- $\circ$  : STDEV.P(  $1, 2, ...$ )
- 引数 : 数値1, 数値2, ... :母集団に対応するセルの値、セルの範囲

the control of the control of the con-

<u> - - - - - - - - - - - - - - - -</u>

# 不偏分散は、VAR関数またはVAR.S関数を利用します。

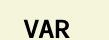

 $\circ$  : VAR(  $1, 2, ...$ )  $\circ$  :  $1, 2, ...$ 

 $($ 

-----------------------------

# **VAR.S**(引数を正規母集団の標本と見なし、標本に基づいて母集団の分散の推定値 **(**不偏分散**)** を求める)

- $\circ$  : VAR.S(  $1, 2, ...$ )
	- $\circ$  :  $1, 2, ...$

不偏標準偏差

# ● STDEV STDEV.S

# STDEV

- $\circ$  : STDEV(  $1, 2, ...$ )
- $\circ$  :  $1, 2, ...$

# STDEV.S

- $\circ$  : STDEV.S(  $1, 2, ...$ )
- 引数 : 数値1, 数値2, ... :母集団に対応するセルの値、セルの範囲